*Disclaimer for Customer Training: ISO New England (ISO) provides training to enhance participant and stakeholder understanding. Not all issues and requirements are addressed by the training. Consult the effective [Transmission, Markets](http://www.iso-ne.com/regulatory/tariff/index.html)  [and Services Tariff](http://www.iso-ne.com/regulatory/tariff/index.html) and the relevant [Market Manuals](http://www.iso-ne.com/rules_proceds/isone_mnls/index.html), [Operating Procedures](http://www.iso-ne.com/rules_proceds/operating/index.html) and [Planning Procedures](http://www.iso-ne.com/rules_proceds/isone_plan/index.html) for detailed information. In case of a discrepancy between training provided by ISO and the Tariff or Procedures, the meaning of the Tariff and Procedures shall govern.*

WebEx Broadcast April 28, 2016

## **Divisional Accounting**

**ISO-NE PUBLIC**

**ISO-NE PUBLIC**

*Phases 7 & 8*

Manager, Market Settlements **Rachel Likover**

Supervisor, Monthly Markets **Jin Hua Thian**

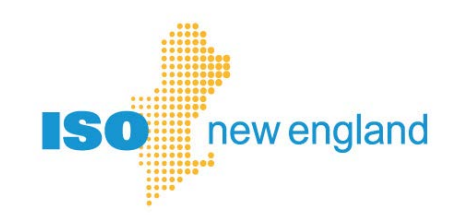

### **Objectives**

### **At the completion of this divisional accounting webinar, you will be able to:**

- Plan ahead for creating and using subaccounts
- Recognize your key completion dates based on when you plan to begin using subaccounts
- Perform the steps to begin using divisional accounting
	- ‒ Define business units (subaccounts)
	- ‒ Add asset-based and activity-based subaccounts
	- ‒ Add non-asset based activities to subaccounts
- Recognize the settlement summary reports (with subaccounts) you will utilize

**ISO-NE PUBLIC**

- Read your settlement reports which use subaccounts
- Find references for divisional accounting

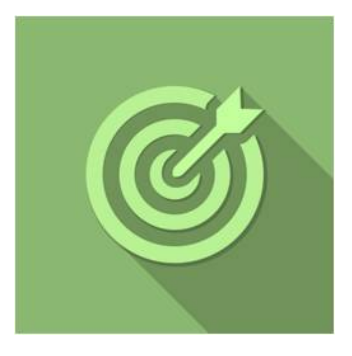

### **Topics**

- Divisional Accounting Overview
- Phases 7 & 8: Reporting Updates
- Getting Started with Divisional Accounting

**ISO-NE PUBLIC**

- DA Quick Start Guide
- Customer Example
- References & Resources

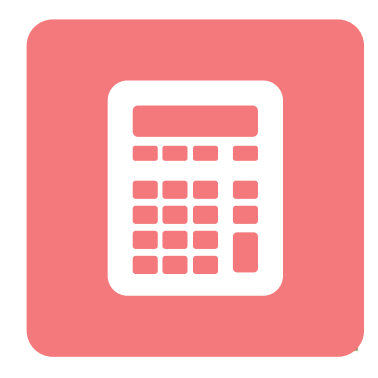

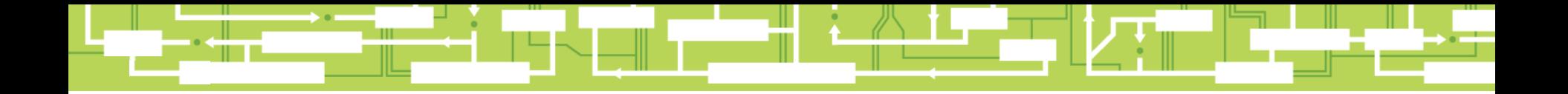

# **Divisional Accounting Overview**

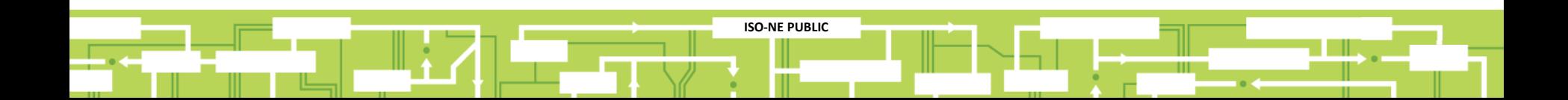

### **Overview of Divisional Accounting Project**

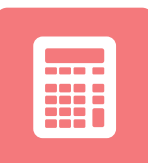

**5**

**Divisional accounting** is an optional feature that allows customers to assign market activity to a **subaccount** or division for settlement reporting.

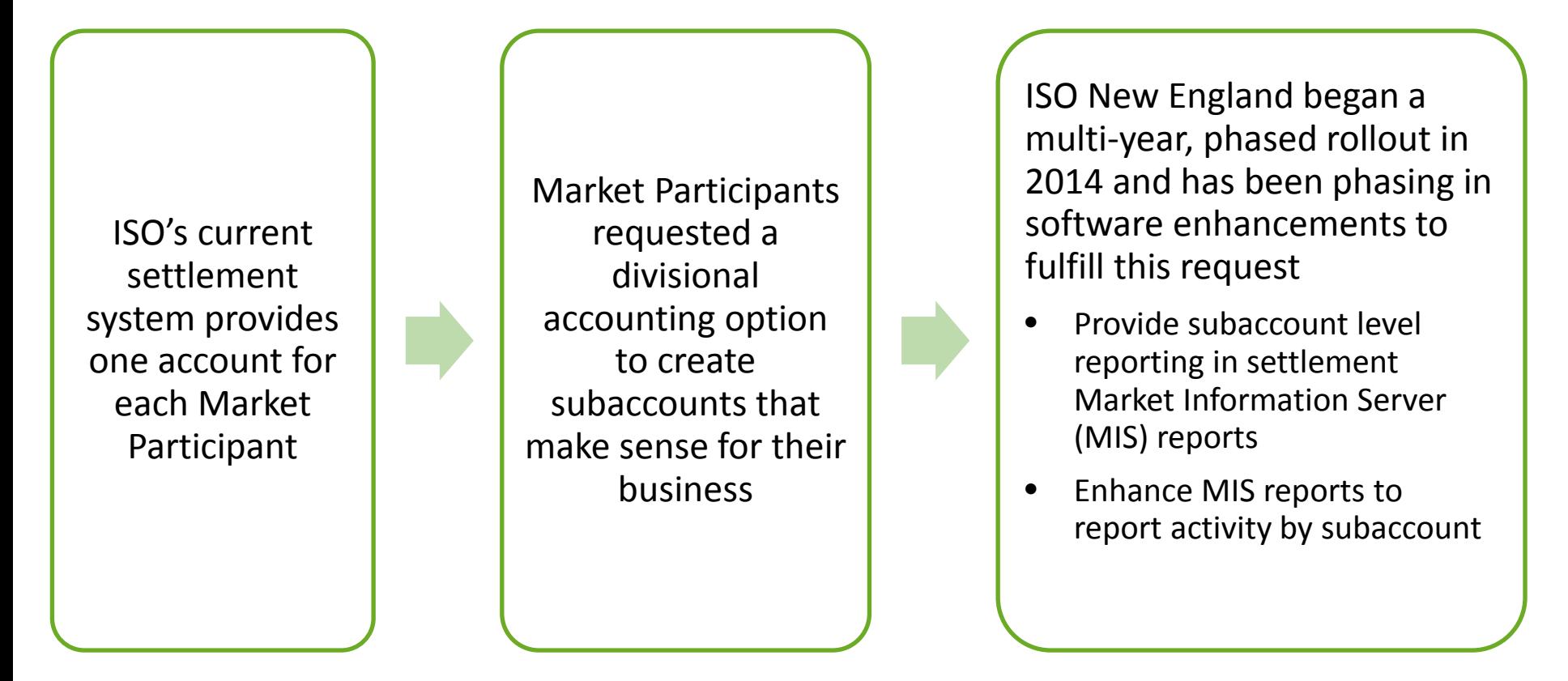

**ISO-NE PUBLIC**

*\* Bills and Financial Assurance determination remain unchanged*

### **Subaccounts on MIS Reports**

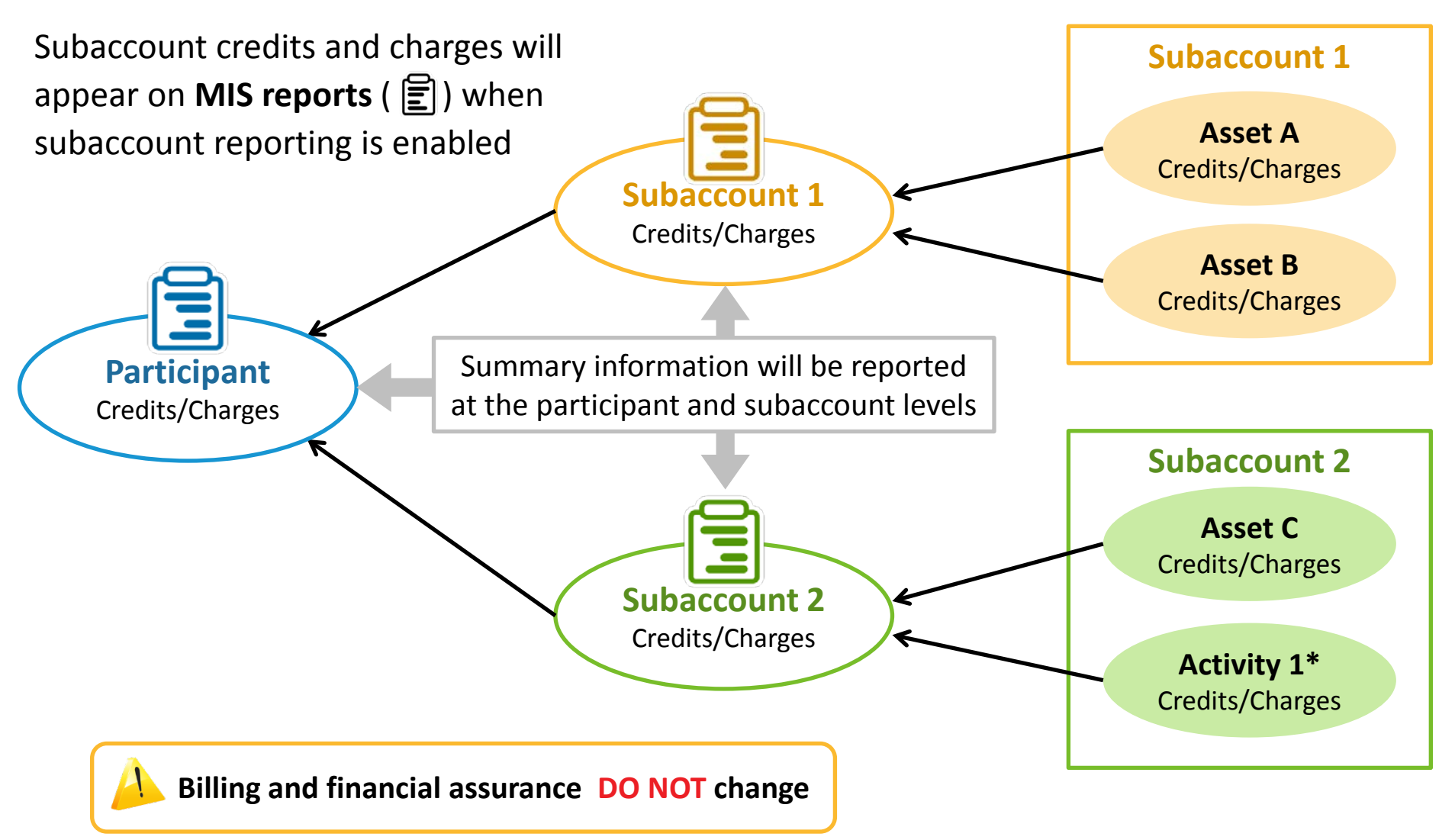

*\* Activity 1 could be demand bidding, virtual transactions, or internal bilateral transactions*

**ISO-NE PUBLIC**

### **Updated Divisional Accounting Implementation Plan**

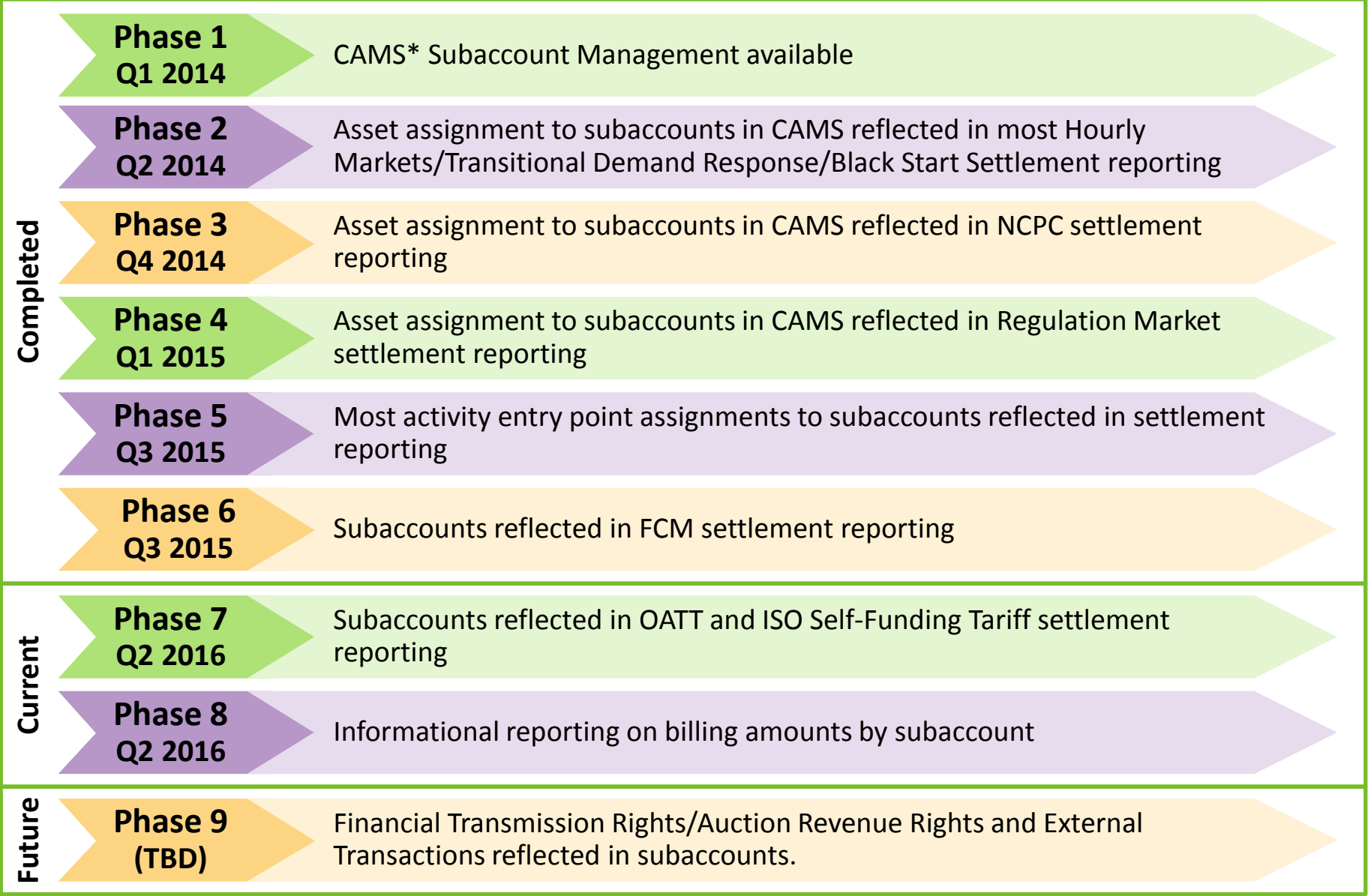

*\* Customer & Asset Management System* **7**

### **Setting Up Subaccounts**

*High Level Overview*

- **1. Plan your subaccounts**
- **2. Create subaccounts in CAMS**
- **3. Map assets to subaccounts in CAMS**
- **4. Test subaccounts communications in Sandbox**
	- eMarket
	- Internal Bilateral Transaction User Interface (IBT UI)

### **5. Enable subaccount reporting in CAMS**

**ISO-NE PUBLIC**

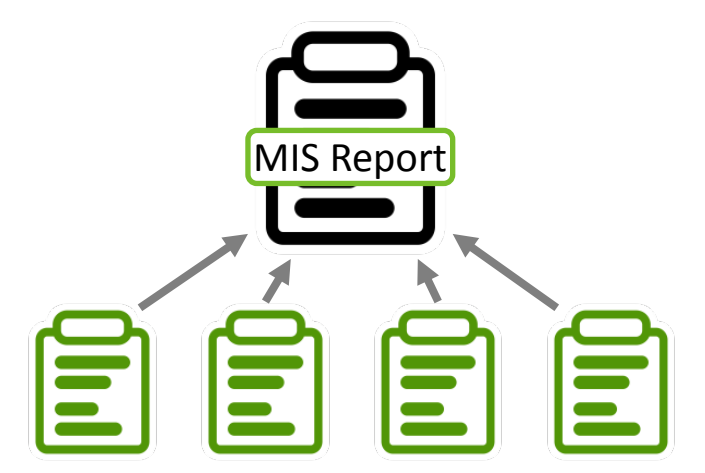

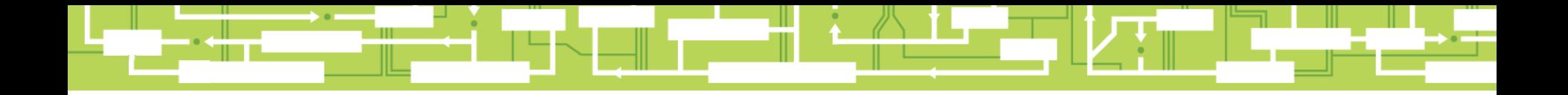

# Questions?

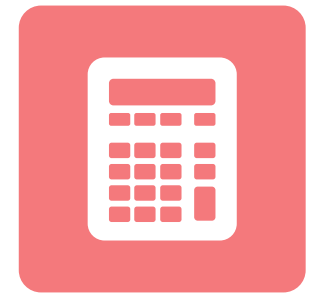

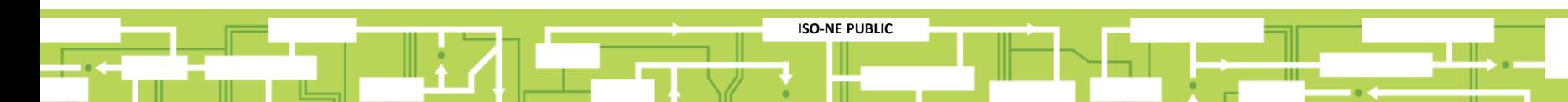

## **Phase 7 Updates: New Subaccounts in Settlement Reporting**

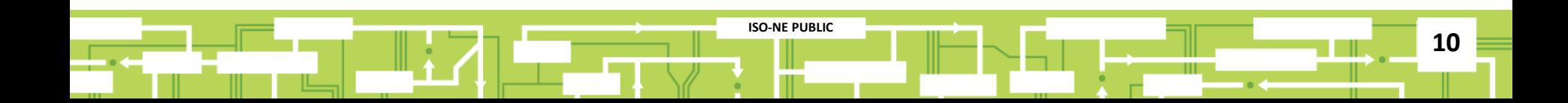

**Phase 7 Release Date**

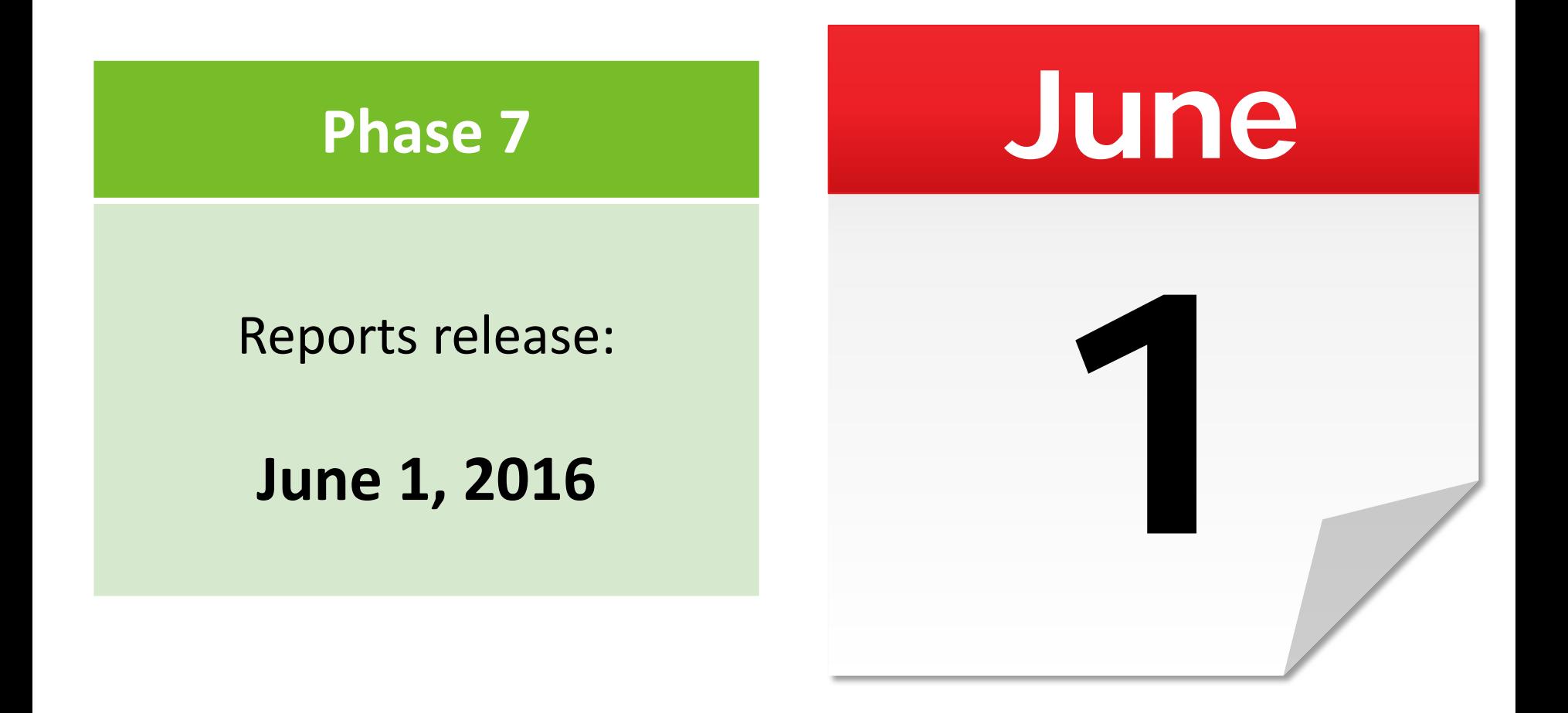

**ISO-NE PUBLIC 11**

### **Phase 7 Overview**

**Phase 7**

**Q2 2016** Subaccounts reflected in OATT and ISO Self-Funding Tariff settlement reporting **Q2 2016** 

### **New subaccounts are now reflected in settlement reporting\*:**

- ISO Self-Funding Tariff (SFT) settlement reporting
	- ‒ ISO Schedule 1
	- ‒ ISO Schedule 2
	- ‒ ISO Schedule 3
	- ‒ ISO Schedule 5
- Open Access Transmission Tariff (OATT) settlement reporting
	- ‒ OATT Schedule 1 for RNS/TOUT
	- ‒ OATT Schedule 2 VAR
	- ‒ OATT Schedule 8 TOUT
	- ‒ OATT Schedule 9 RNS

Read the following Notices for more details:

- [Notice #1:](http://www.iso-ne.com/event-details?eventId=130040) Revision to the Market Information Server (MIS) report descriptions, templates and sample files - Divisional Accounting
- [Notice #2:](http://www.iso-ne.com/event-details?eventId=130041) Revision to the Market Information Server (MIS) report descriptions, templates and sample files - Divisional Accounting

**12**

*\* Any activities associated with external transactions will be reported in the Default subaccount.*

**ISO-NE PUBLIC**

### **ISO SFT Schedule 2**

*Allocating Tiered Rates to Subaccounts*

- Costs with tiered rates will be allocated among subaccounts
- The ISO SFT Transaction Units (TUs) and Volumetric Measures (VM) have 3-tier rates

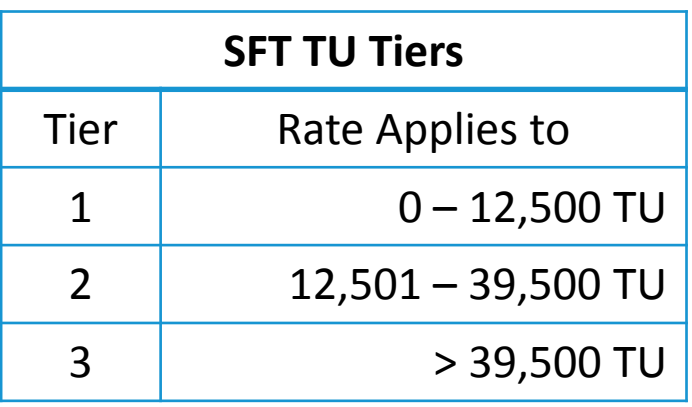

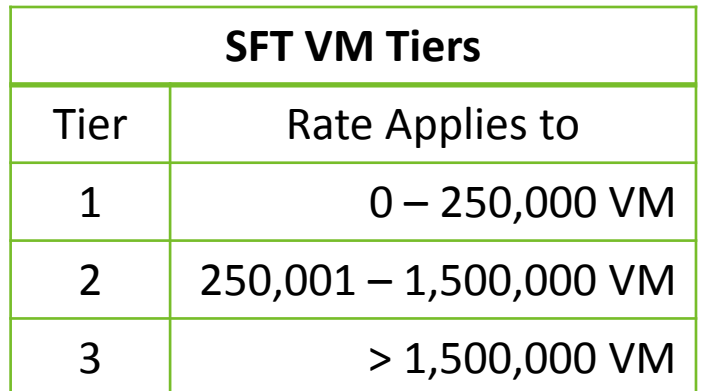

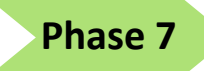

### **Example: Charging Tiered Rates**

**A2**

*How the tiered rate is applied to customers with no subaccounts*

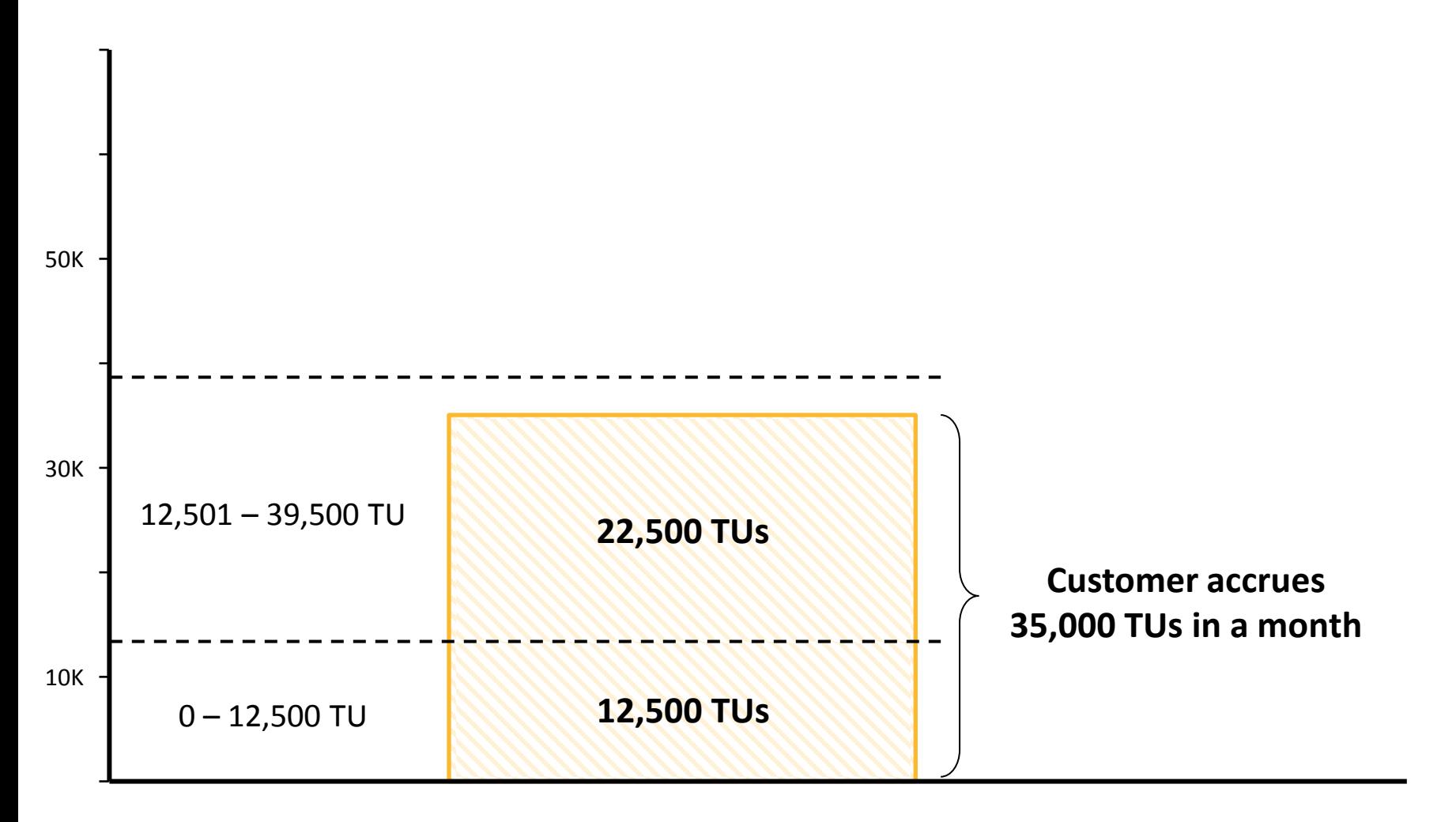

**ISO-NE PUBLIC**

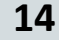

**Phase 7**

### **Example: Charging Tiered Rates**

*How the tiered rate applies to subaccounts*

 $A_1$ 

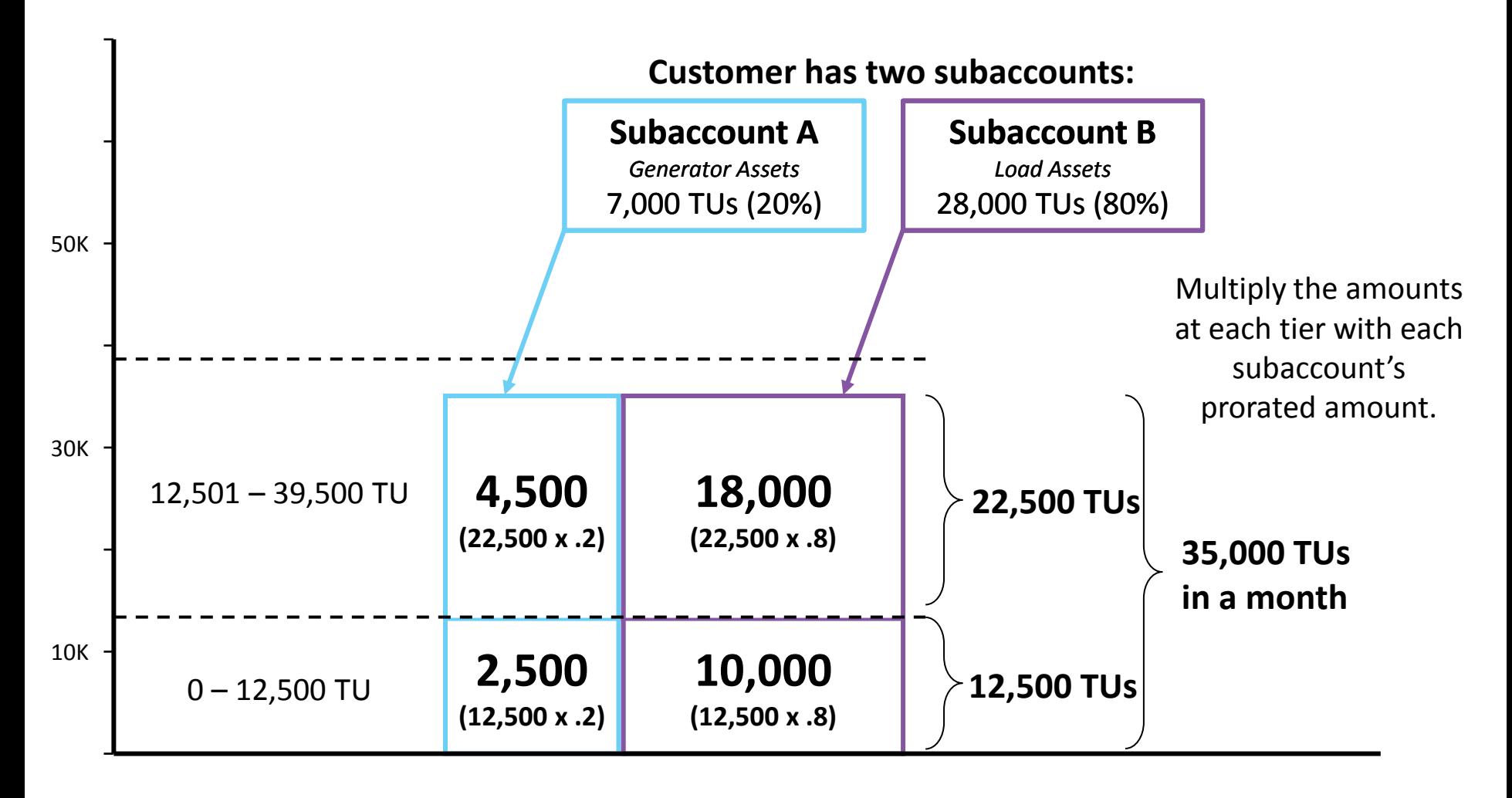

**15**

**Phase 7**

### **Example: Charging Tiered Rates**

*How is the tiered rate applied to customers with no subaccounts?*

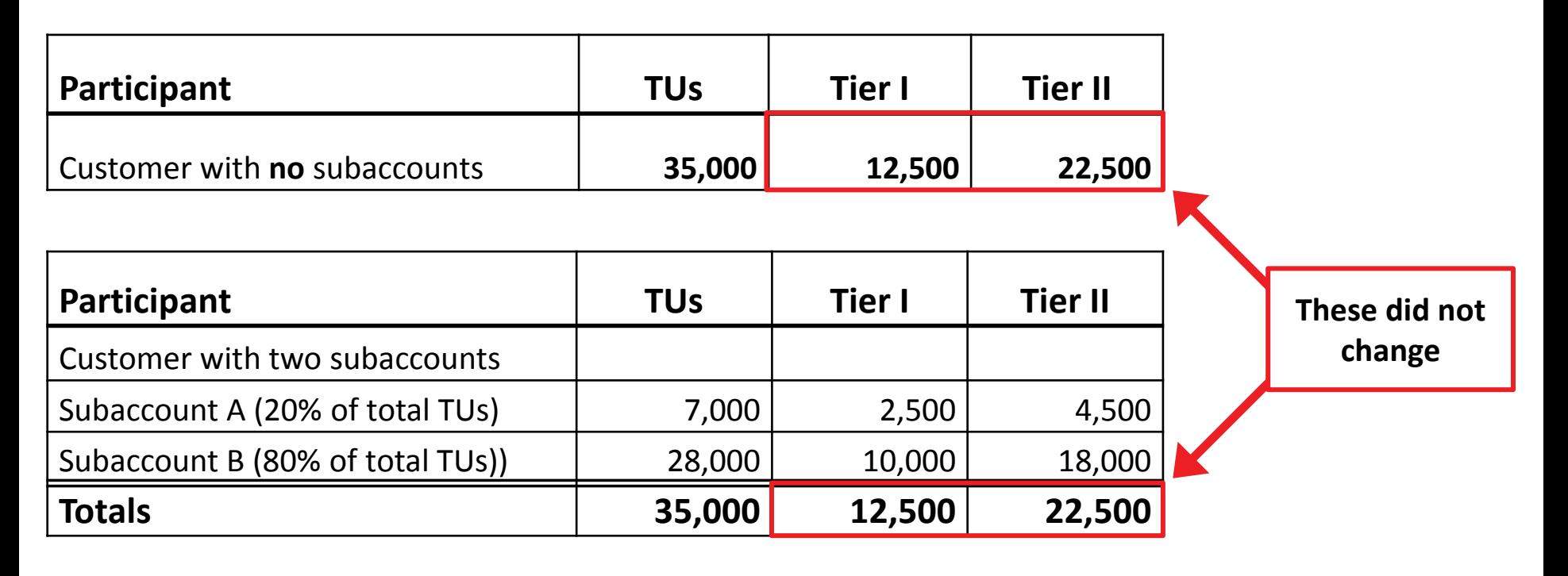

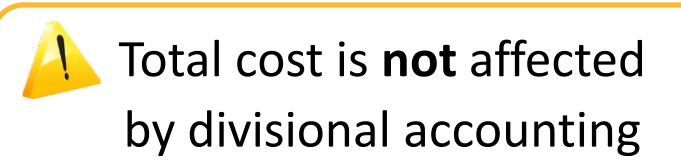

**ISO-NE PUBLIC**

**16**

**Phase 7**

*\* Volumetric Measure (VMs) are charged in a similar way.*

**A1**

### **Transactional Units and Adjusted Net Interchange**

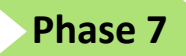

*Example: Subaccount impact when non-zero RT ANI at customer level* 

Transactional Units (TUs) are split among subaccounts with a non-zero real time adjusted net interchange (ANI).

### **Example:**

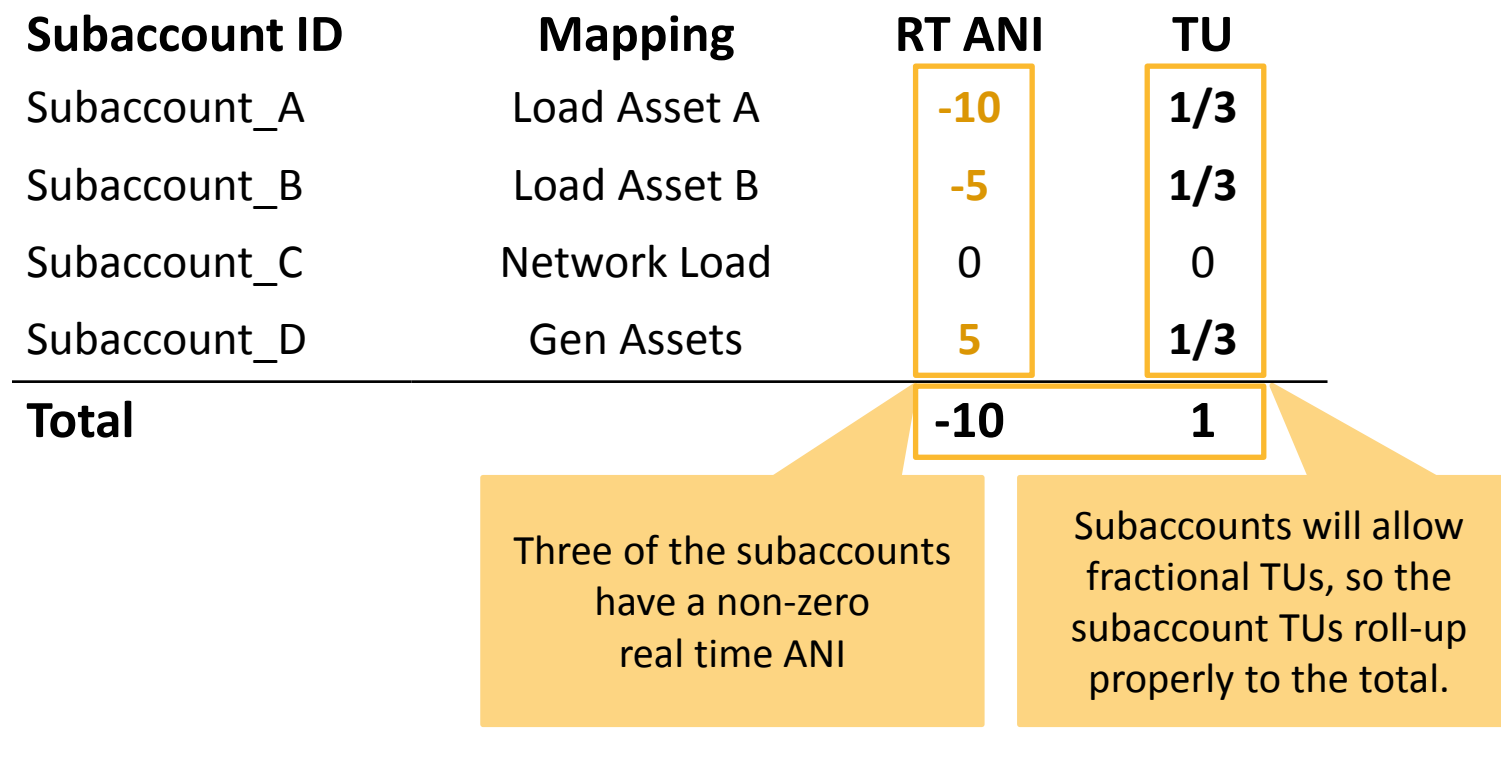

 $A<sub>2</sub>$ 

## **Phase 8 Updates: New Subaccounts in Settlement Reporting**

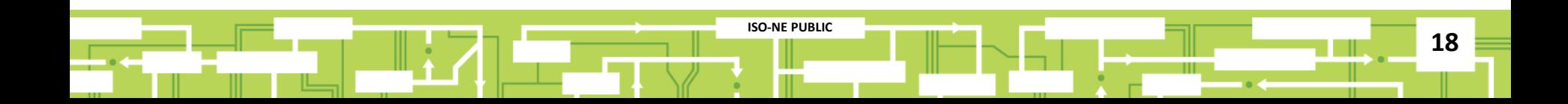

**Phase 8 Reports Release**

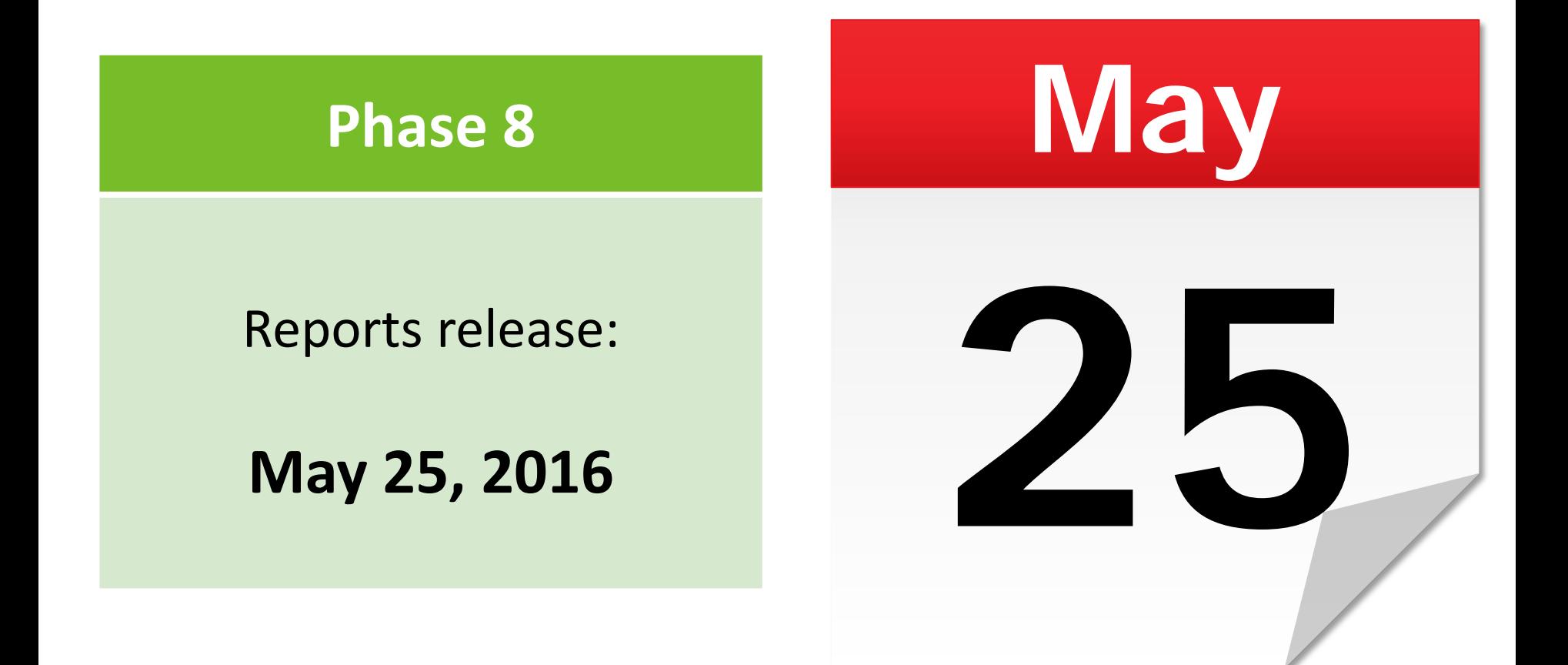

### **Phase 8 Overview**

#### *Divisional Accounting Informational Billing Reports*

**Phase 8**

**Q2 2016** Informational reporting on billing amounts by subaccount

- Original BL\_INVOICE report is unchanged; it is the ISO NE Invoice/Remittance Advice
- New Informational MIS reports will be issued to Divisional Accounting users
	- ‒ Informational reporting on bill amounts by subaccount
	- ‒ Bill line items rolled up from subaccount settlement reports
	- ‒ Include Subaccount ID and Subaccount Name info for every line item
	- ‒ Total of all line items will match the total in the BL\_INVOICE report
- New MIS report set:
	- BL SUBINVOICE (subaccount version of MIS report BL INVOICE)
	- BL SUBDETAILS (subaccount version of MIS report BL DETAILS)

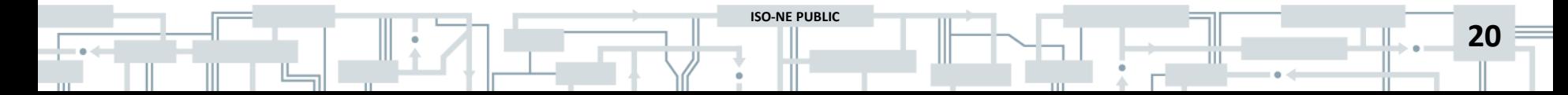

#### **Divisional Accounting Informational Billing Reports Phase 8**

**ISO-NE PUBLIC**

*Customers that have divisional accounting enabled*

- New MIS reports are for information only!
- Reports contain rolled-up billing amounts from each of the settlements configured for subaccounts
- Reporting will now disaggregate the ISO NE bill into subaccount level credits/charges
- [Report descriptions](http://www.iso-ne.com/markets-operations/settlements/understand-bill/reports-descriptions) are available on the ISO website

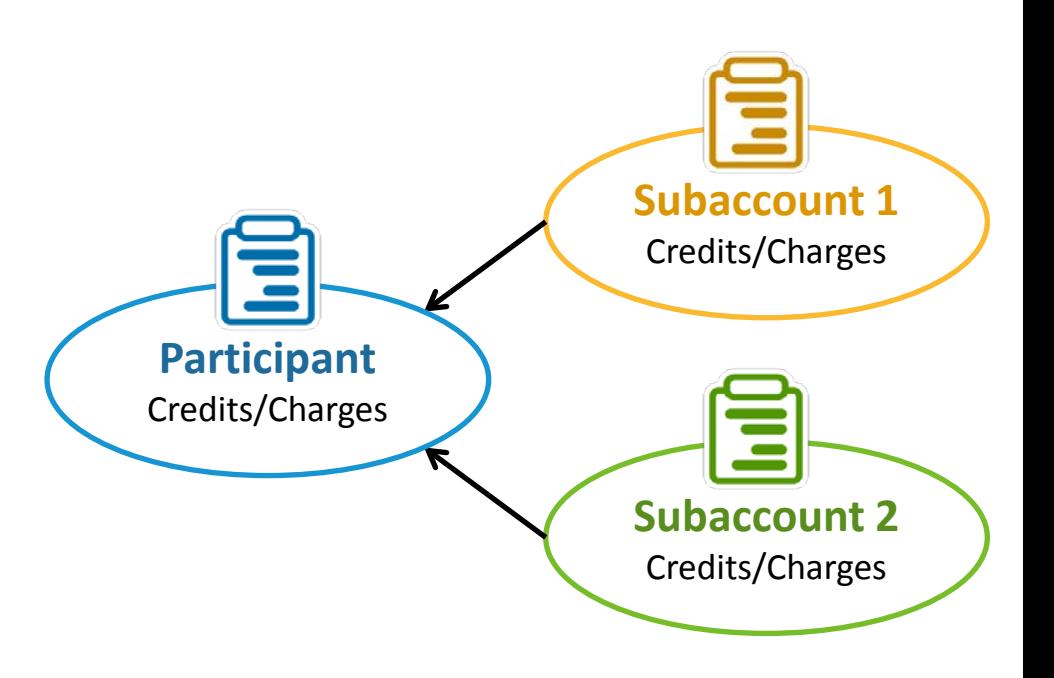

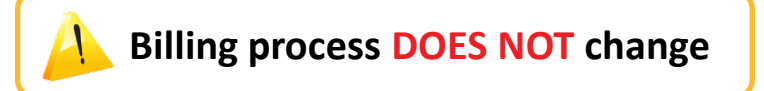

### **Divisional Accounting Invoice Report**

*BL\_SUBINVOICE (Subaccount version of MIS report BL\_INVOICE)*

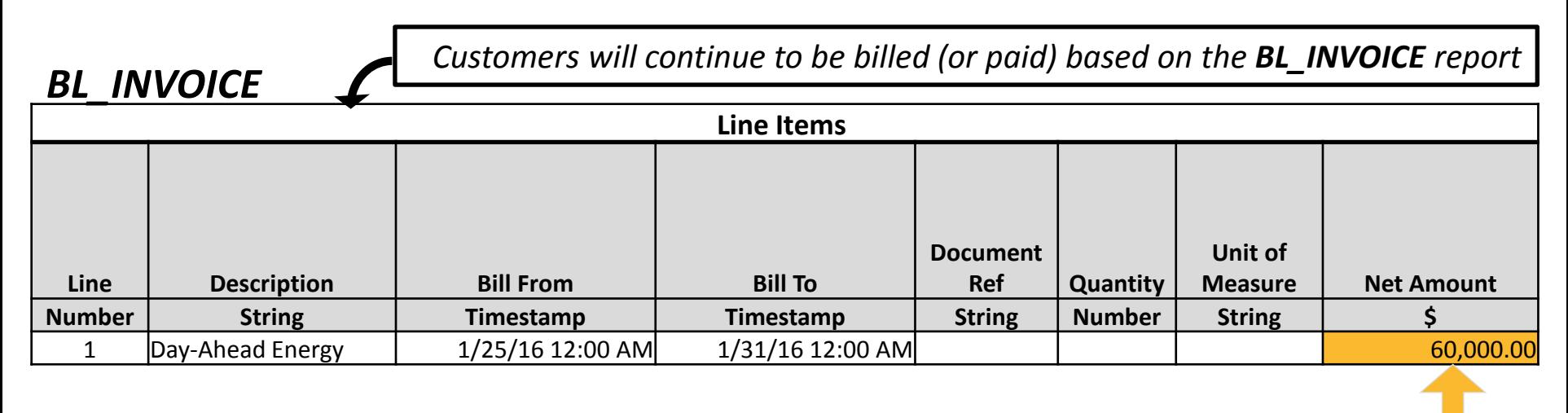

#### *BL\_SUBINVOICE*

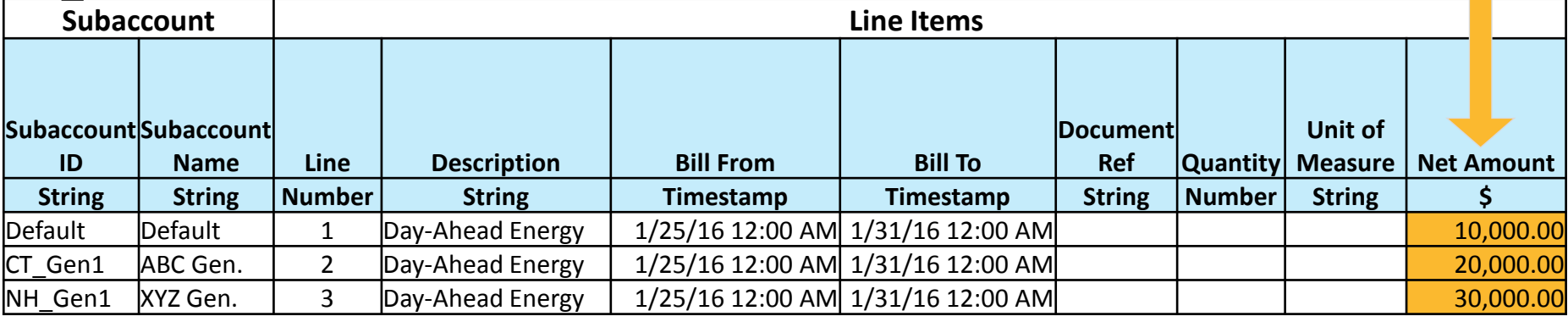

#### **Billing process DOES NOT change**

**ISO-NE PUBLIC**

*Net totals do not change*

**Phase 8**

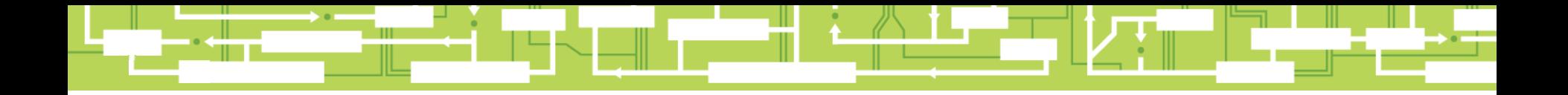

# Questions?

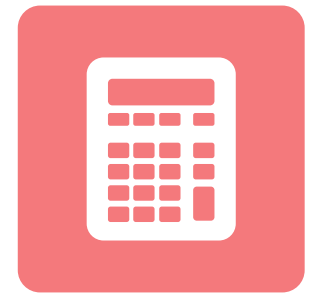

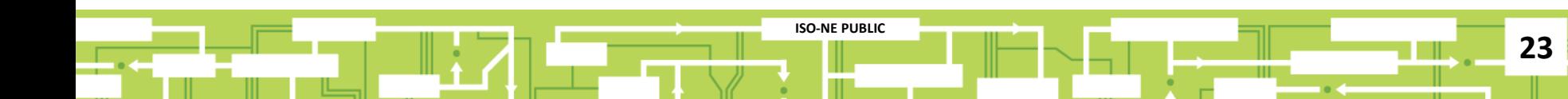

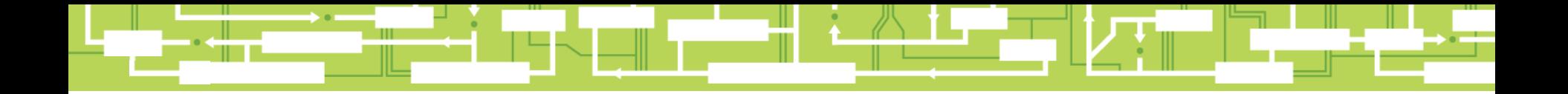

# **Getting Started with Divisional Accounting**

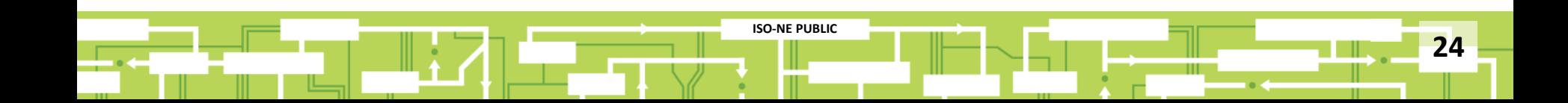

### **Divisional Accounting Usage Overview**

- Participants choosing to use the divisional accounting option will define their subaccounts in accordance with their business needs
- When Divisional Accounting is enabled, a Default subaccount is automatically assigned to the portfolio
	- ‒ Any assets, activities, or billing line items that are not associated with a user defined subaccount will be reported in the Default\*

**ISO-NE PUBLIC**

If you do **not** choose to use divisional accounting, no CAMS subaccount management is required

If you choose to use divisional accounting, use CAMS to define subaccounts and map assets to them per business needs

Remember to use the **[Quick Start Guide for Divisional Accounting](http://www.iso-ne.com/static-assets/documents/2016/04/divacct_quickstartguide.pdf)**

**25**

*\* Includes participant expenses and other miscellaneous charges*

### **Divisional Accounting Usage Overview**

### **ABC Company is currently a customer of the ISO, and they would like to begin using subaccounts.**

- Using the **Quick Start Guide**, ABC will be able to get started quickly and efficiently.
- ABC knows that ISO Customer Support is a call away if they need help!

**ISO-NE PUBLIC**

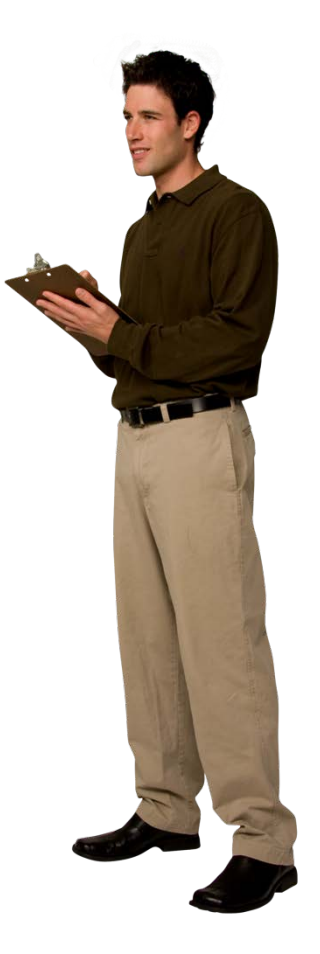

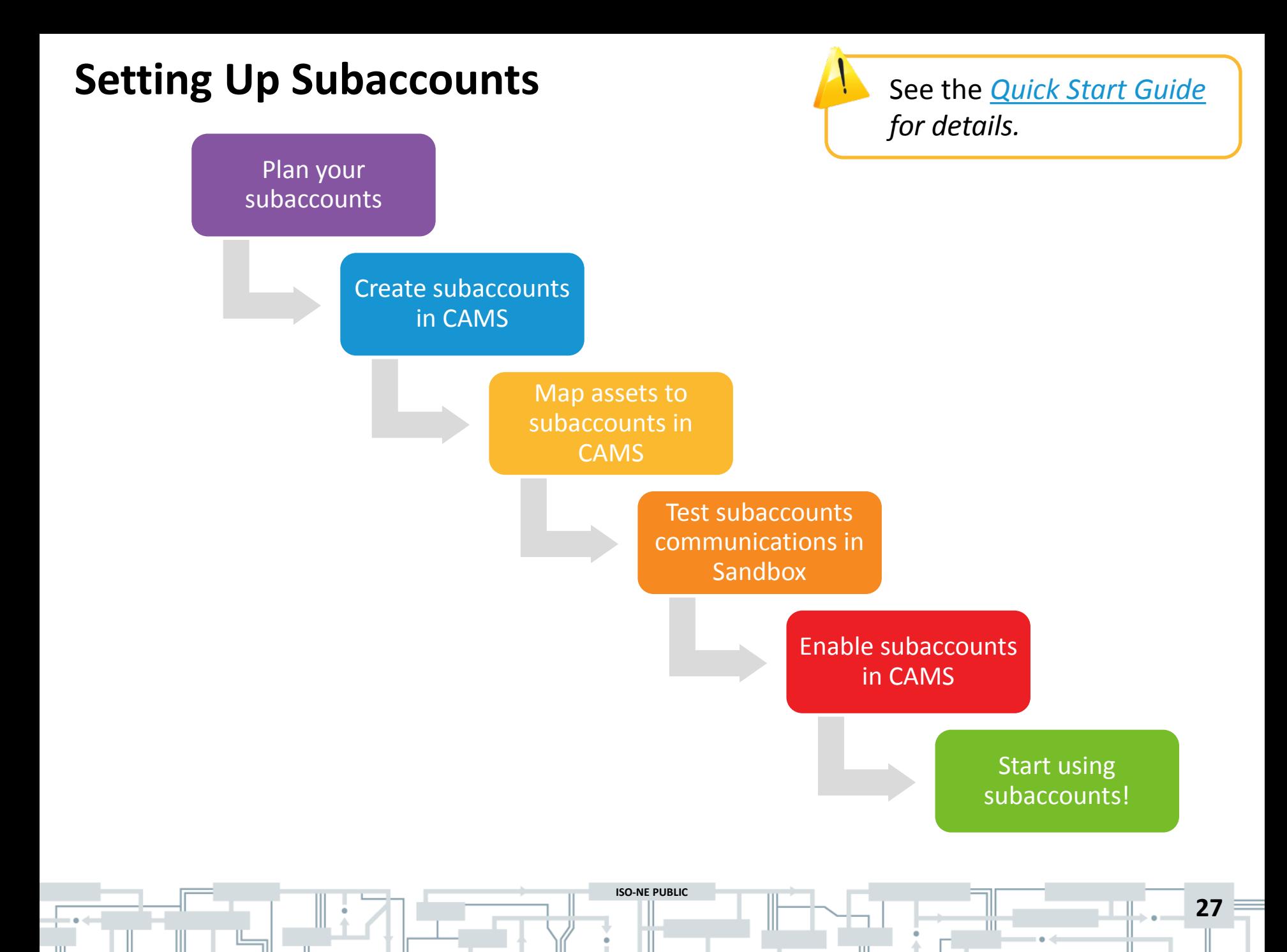

Plan your subaccounts

### **Plan Your Subaccounts**

*What is your business objective?*

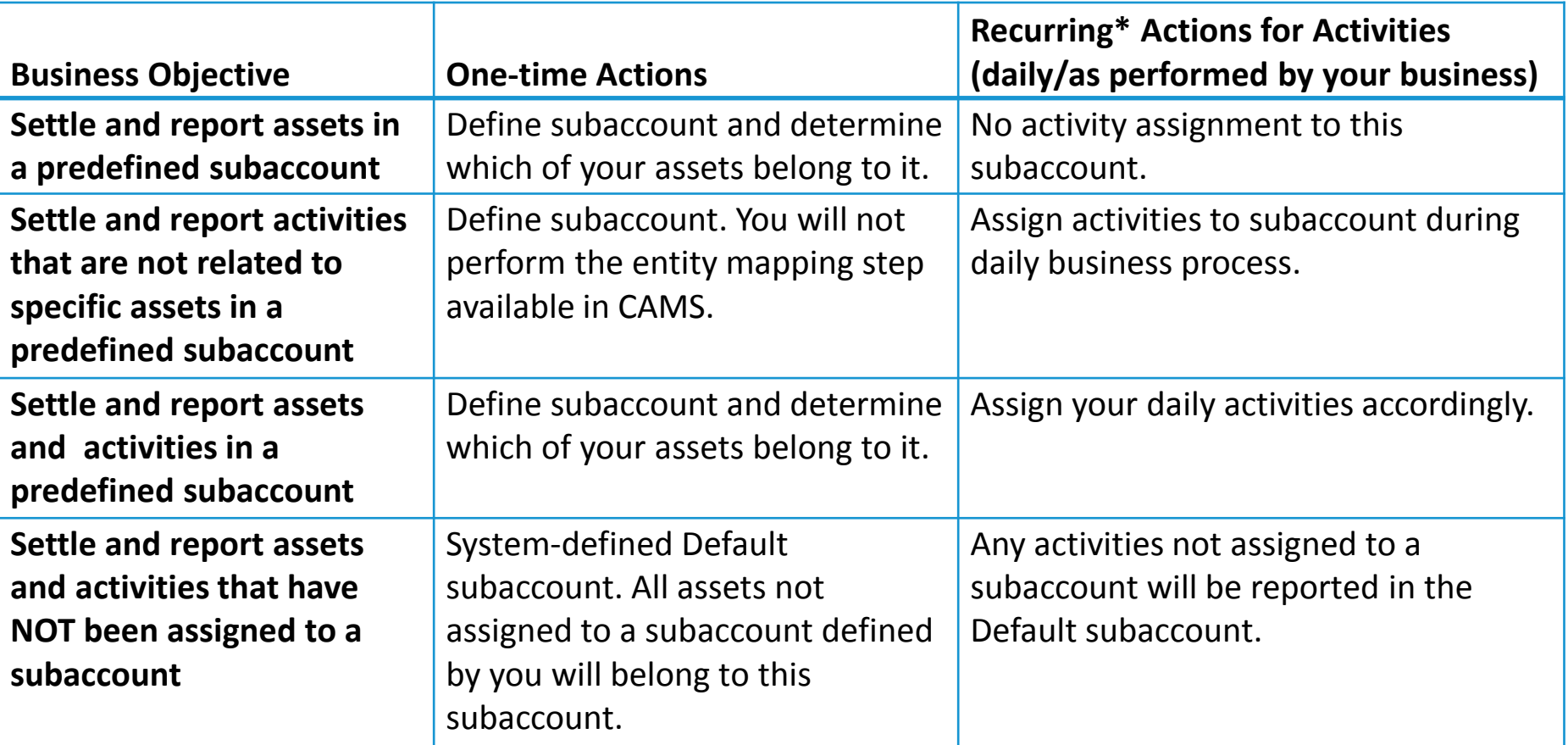

*\* Recurring activities include demand bidding, virtual transaction submittal, internal bilateral transactions, and Forward Capacity Market self-supply. Additional activities that are currently only reportable in the default account include Financial Transaction Rights and External Transactions.*

**ISO-NE PUBLIC**

Plan your subaccounts **Plan Your Subaccounts**

*Tips for getting started*

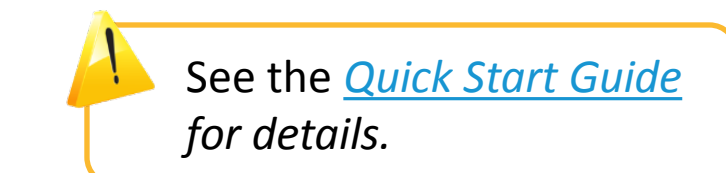

### **Use the worksheet from the Quick Start Guide to organize your subaccount plan.**

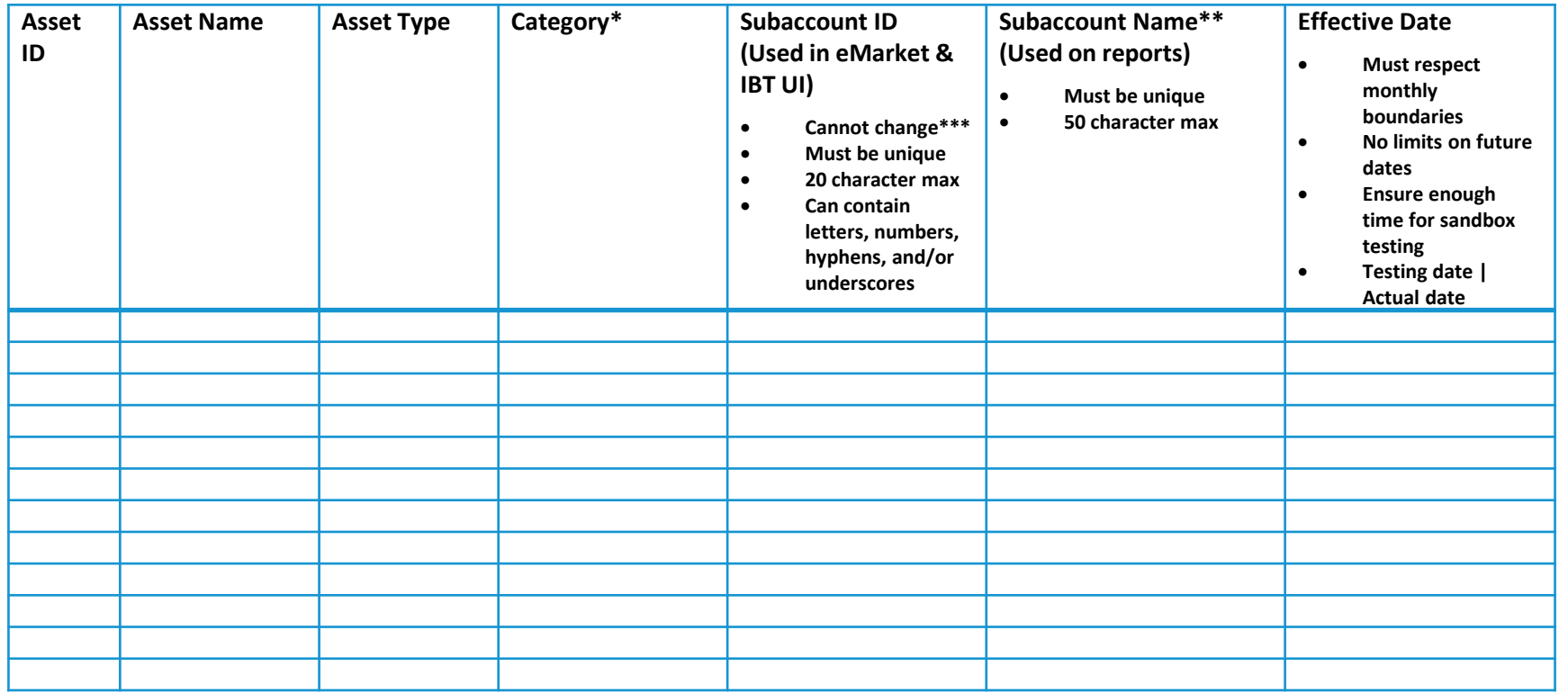

**ISO-NE PUBLIC**

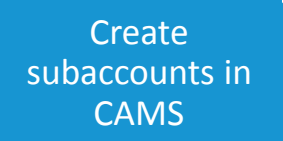

### **Create Your Subaccounts**

*Tips*

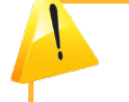

See the *[Quick Start](http://www.iso-ne.com/static-assets/documents/2016/04/divacct_quickstartguide.pdf) Guide for details.*

- Use the Customer and Asset Management System (CAMS) [User Guide for Company and Affiliate Maintenance](http://www.iso-ne.com/static-assets/documents/support/user_guides/cams_comp_affiliate.pdf) for creating subaccounts in your portfolio
	- ‒ Use the completed worksheet from the Quick Start Guide for the subaccount names and IDs

**ISO-NE PUBLIC**

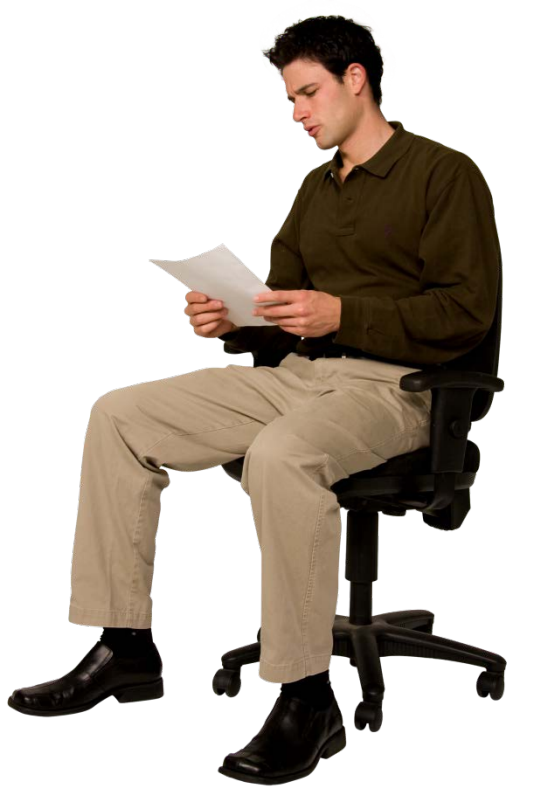

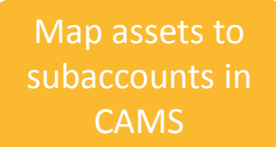

### **Map Your Subaccounts**

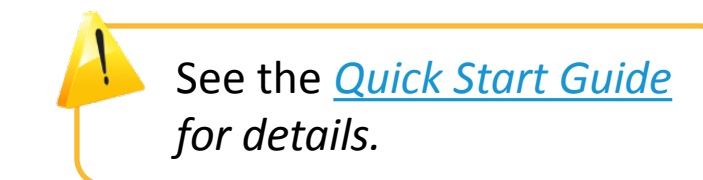

**31**

• Use the [Customer and Asset Management System \(CAMS\) User Guide for](http://www.iso-ne.com/static-assets/documents/support/user_guides/cams_comp_affiliate.pdf) 

[Company and Affiliate Maintenance](http://www.iso-ne.com/static-assets/documents/support/user_guides/cams_comp_affiliate.pdf) for mapping your assets to subaccounts

- ‒ Use the completed worksheet from the Quick Start Guide to map your assets in CAMS to the subaccounts you created.
- ‒ You can map the following types of assets to your subaccounts: generators, load assets, asset-related demand, demand response assets, FCM resources, and regional network load.

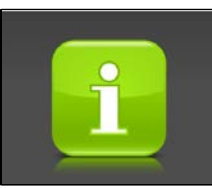

*Generator offer inputs are not assigned to subaccounts through eMarket. Once the generator asset is mapped to a subaccount, all settlement information related to that asset will flow automatically to the subaccount.* 

Test subaccounts communications in Sandbox

### **Test Your Subaccount Activities**

*Use the Appropriate Sandbox*

Activities that are not directly related to assets/entities get assigned to subaccounts at their respective data entry point

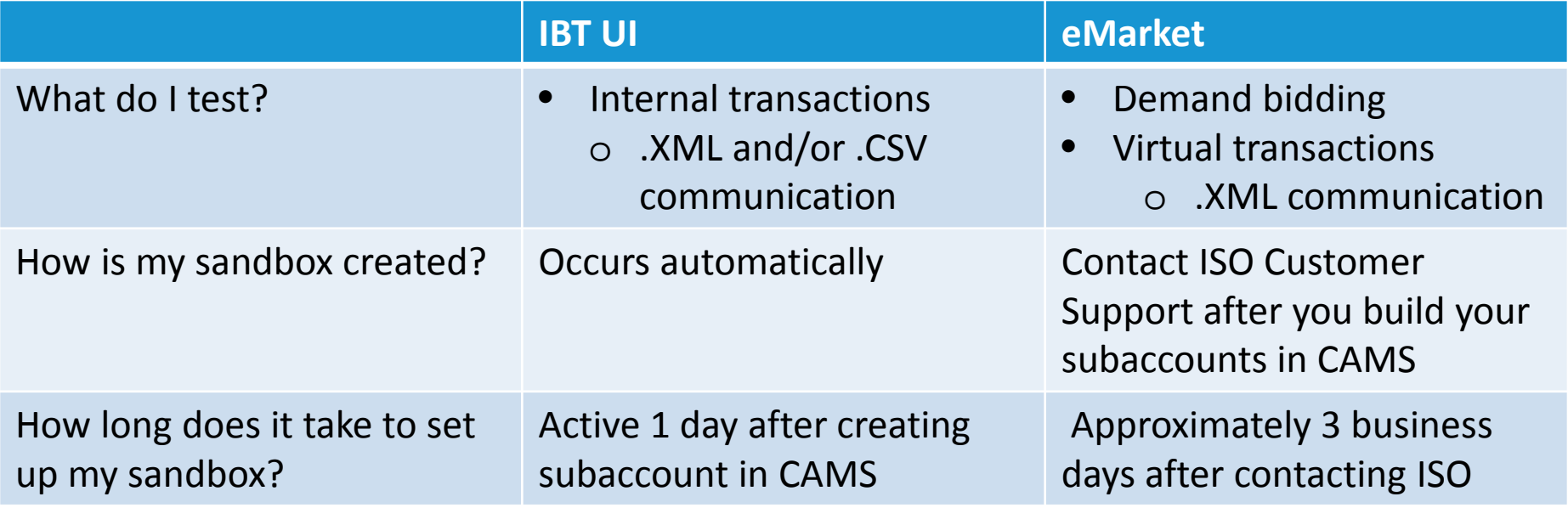

See the *[Quick Start](http://www.iso-ne.com/static-assets/documents/2016/04/divacct_quickstartguide.pdf) [Guide](http://www.iso-ne.com/static-assets/documents/2016/04/divacct_quickstartguide.pdf) for important tips regarding the effective dating of your subaccounts.*

#### Enable subaccount reporting

### **Enable Your Subaccount Reporting in CAMS**

- Follow the Actions in the [Quick Start Guide](http://www.iso-ne.com/static-assets/documents/2016/04/divacct_quickstartguide.pdf) to enable subaccount
- Use the [Customer and Asset Management System \(CAMS\) User Guide for](http://www.iso-ne.com/static-assets/documents/support/user_guides/cams_comp_affiliate.pdf)  [Company and Affiliate Maintenance](http://www.iso-ne.com/static-assets/documents/support/user_guides/cams_comp_affiliate.pdf) to enable subaccount settlement reporting
- Perform this step when your business processes are ready for subaccount reports

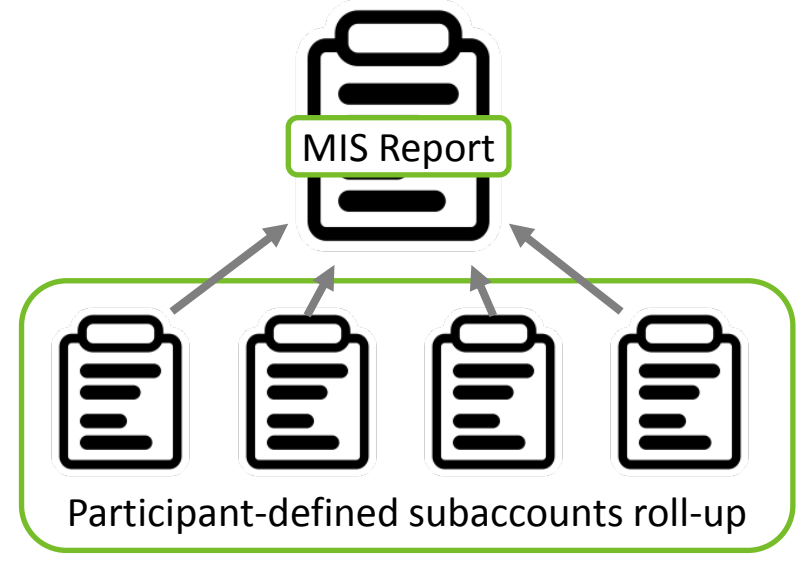

See the *[Quick Start](http://www.iso-ne.com/static-assets/documents/2016/04/divacct_quickstartguide.pdf) [Guide](http://www.iso-ne.com/static-assets/documents/2016/04/divacct_quickstartguide.pdf) for details.*

Start using subaccounts

### **Use Your Subaccounts!**

*eMarket Subaccount Assignment Types*

### **You can choose to report demand bids which are not asset based in the same subaccount as a specific load asset(s).**

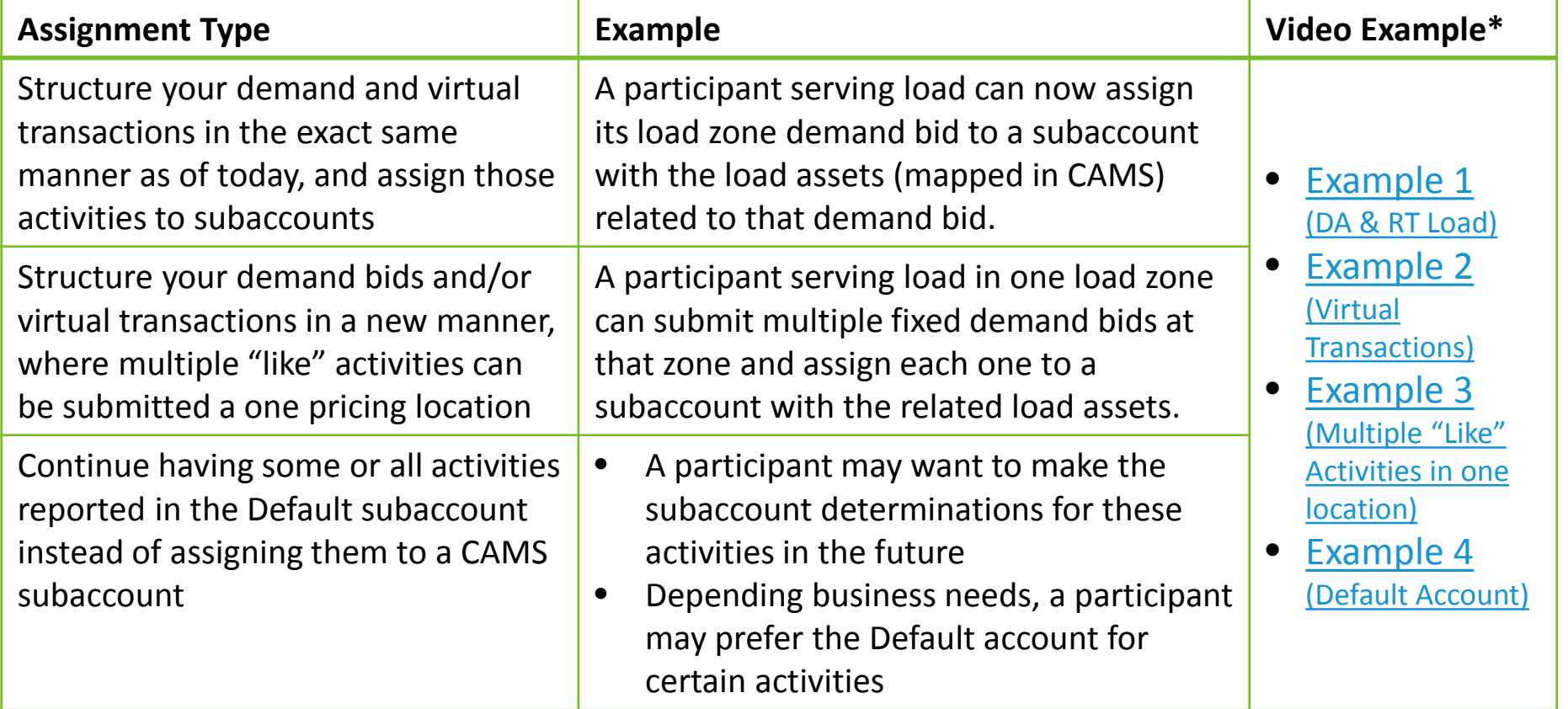

**ISO-NE PUBLIC**

**34**

*\* Use link to log into ISO-TEN and view these video examples.* 

Start using subaccounts

### **Use Your Subaccounts!**

*IBT UI Subaccount Assignment*

#### **You can choose to assign the following IBT types to subaccounts in the IBT UI:**

**Energy** 

- Capacity
- ‒ Day-ahead energy
	-
- Capacity load obligation
- Real-time only energy
- ‒ Internal bilateral for load

![](_page_34_Picture_129.jpeg)

**ISO-NE PUBLIC**

*\* Use link to log into ISO-TEN and view these video examples.* 

![](_page_35_Picture_0.jpeg)

# Questions?

![](_page_35_Picture_2.jpeg)

![](_page_35_Picture_3.jpeg)

![](_page_36_Picture_0.jpeg)

### **Resources**

![](_page_36_Picture_2.jpeg)

![](_page_36_Picture_3.jpeg)

### **Customer Support Information**

### **[Ask ISO](https://smd.iso-ne.com/CAisd/pdmweb.exe)** (preferred)

- Self-service interface for submitting inquiries
- Accessible through the SMD Applications Homepage
- Requires a valid digital certificate with the role of Ask ISO/External User (Contact your security administrator for assistance)

![](_page_37_Picture_92.jpeg)

**ISO-NE PUBLIC**

**ISO-NE PUBLIC**

*\* Recorded/monitored conversations*

![](_page_37_Picture_7.jpeg)